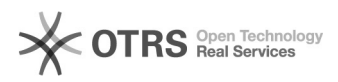

**FAQ-Artikel-Ausdruck**

## Produkt-Ranking mit Amazon Schlüsselwörtern (Backend-Keywords) optimieren

04.05.2024 08:33:39

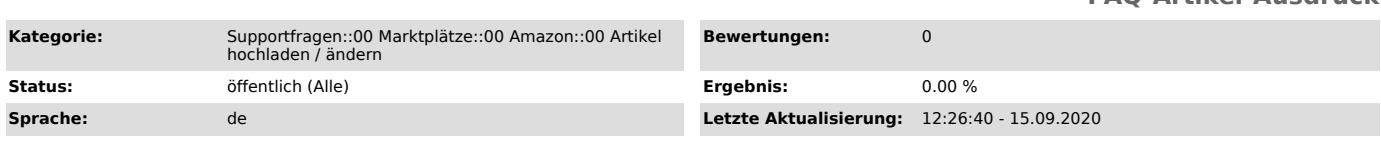

## *Schlüsselwörter*

Produkt-Ranking Amazon Keywords Platinum Schlüsselwörter Backend optimieren Conversion

## *Frage (öffentlich)*

Was sind Amazon Schlüsselwörter (Backend-Keywords) und wie gebe ich sie in magnalister richtig ein?

## *Lösung (öffentlich)*

Mithilfe von Amazon Schlüsselwörtern können Händler ihr Produkt-Listing optimieren. Amazon Schlüsselwörter werden nicht in der Produktbeschreibung angezeigt, sondern beim Upload am Produkt unsichtbar hinterlegt. Daher werden sie auch als "Backend-Keywords" bezeichnet.

Amazon unterscheidet dabei in "Allgemeine Schlüsselwörter" und "Platinum-Keywords": - Allgemeine Schlüsselwörter: Jeder Amazon-Händler hat die Möglichkeit,

allgemeine Schlüsselwörter

für sein Produkt zu hinterlegen. Es können mehrere Begriffe hinterlegt werden. Sie werden durch

Leerzeichen getrennt. Die maximale Länge aller Keywords zusammen darf 250 Bytes (Faustregel:

1 Zeichen = 1 Byte. Ausnahme: Sonderzeichen wie Ä, Ö, Ü = 2 Byte) nicht überschreiten (Stand: August 2020).

- Platinum-Keywords: Einige Händler haben bei Amazon den "Platin"-Status.

Dieser wird von Amazon selbst vergeben,<br>eine Anmeldung oder Bewerbung dafür ist nicht möglich. Nur Händler mit<br>Platin-Status können auch Platinum-Keywords

nutzen. Für diese Keywords gelten die gleichen Regeln wie bei "Allgemeinen Schlüsselwörtern"

(Leerzeichen-Trennung, 250 Bytes Begrenzung).

Positive Ranking-Effekte: Amazon Schlüsselwörter könnenpositive Auswirkungen auf das Produkt-Ranking bei Amazon haben. Darüber hinaus ist auch ein korrektes Attributs-Matching für die Filterbarkeit der

hochgeladenen Produkte förderlich.

Übergabe von Allgemeinen Schlüsselwörtern

In magnalister können Händler unter "Produkte vorbereiten" -> Neue Produkte<br>erstellen" -> "Weitere Details (empfohlen)"<br>allgemeine Schlüsselwörter eintragen. Dazu stehen ihnen zwei Optionen zur

Verfügung: - Keywords immer aktuell aus Web-Shop verwenden (Metakeywords): Dabei werden die Schlüsselwörter aus dem

Metakeywords-Feld des jeweiligen Produktes im Web-Shop gezogen und an Amazon übermittelt.

Wichtiger Hinweis: Wenn im Web-Shop-Produkt die Keywords kommagetrennt vorliegen, wandelt magnalister beim Produkt-Upload die Kommas automatisch in Leerzeichen um. Sie brauchen daher im Web-Shop nichts ändern.

- Allgemeine Schlüsselwörter in magnalister manuell eintragen: Wenn Sie nicht die am Web-Shop-Produkt hinterlegten Metakeywords übernehmen möchten, können Sie eigene Schlüsselwörter im dafür vorgesehen magnalister Freitextfeld eintragen.

Wichtiger Hinweis: Trennen Sie die Schlüsselwörter mit einem Leerzeichen (nicht mit Komma!) und achten Sie darauf, dass Sie insgesamt 250 Bytes nicht überschreiten. Dabei können Zeichen-Byte-Umrechner helfen.

Wird die zulässige Byte-Zahl überschritten, gibt Amazon nach dem Produkt-Upload möglicherweise eine Fehlermeldung zurück, die Sie im magnalister Fehler-Log einsehen können. Bitte beachten Sie, dass es bis zu 60 Minuten dauern kann, bis Fehlermeldungen im magnalister Fehler-Log angezeigt werden.

Übergabe von Platinum-Keywords

Sind Sie Amazon Platin-Händler, informieren Sie bitten den magnalister Support darüber. Wir hinterlegen diese Information in Ihrem Kundenkonto. Sobald dies geschehen ist, übermittelt magnalister

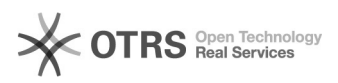

während des Produkt-Uploads auch Platin-Keywords an Amazon.

Dabei greift magnalister auf die Allgemeinen Schlüsselbegriffe zurück und<br>übernimmt diese 1:1. Hierbei spielt es keine Rolle,<br>ob Sie die Option "Keywords immer aktuell aus Web-Shop verwenden<br>(Metakeywords)" gewählt haben o

Möchten Sie von den "Allgemeinen Schlüsselwörtern" abweichende<br>Platinum-Keywords zu Amazon übermitteln, nutzen Sie<br>das magnalister Attributs-Matching unter "Produkte vorbereiten" -> "Neue<br>Produkte erstellen" -> "Amazon opt

Wählen Sie dafür aus der Liste der verfügbaren Amazon Attribute<br>"Platinum-Schlüsselwörter 1-5" und matchen Sie das<br>entsprechende Webshop-Attribut. Hierzu können Sie entweder auf selbst<br>erstellte Attributfelder aus Ihrem We oder eigene Angaben per Freitextfeld machen.

Hinweis: Matchen Sie als als Nicht-Platin-Händler Platinum-Keywords, hat dies<br>keinerlei Effekt. Nutzen Sie stattdessen ausschließlich<br>die "Allgemeinen Schlüsselwörter" (siehe oben).

Weitere Amazon-relevante Keywords für das Attributs-Matching

Neben den oben genannten "Allgemeinen Schlüsselwörtern" und "Platinum-Keywords" können Sie über das Attributs-Matching in der magnalister Artikelvorbereitung folgende weitere Keywords an Amazon übergeben: - Thesaurus Attributschlüsselwörter ("thesaurus\_attribute\_keywords"): Es handelt sich hierbei um Synonyme, also alternative

Begriffe, um ein Produkt zu beschreiben (Beispiel: Statt "Herdplatte" -> "Kochfeld").

- Zielgruppen-Keywords ("target\_audience\_keywords"): Einige Produkte sind nur für bestimmte Zielgruppen relevant (z.B. Handschuhe für Frauen).

- Spezifische Schlüsselwörter ("specific\_uses\_keywords"): Einige Produkte<br>lassen sich über spezifische Schlüsselwörter besser<br>beschreiben und filtern (z.B: Reinigungsmittel mit dem Zusatz "für Leder").

- Themenschlüsselwörter ("subject\_keywords"): Diese Keywords beschreiben Funktionen von Produkten (z.B. "Bluetooth" bei einem Smartphone).

Für alle der o.g. weiteren Keywords gilt: Amazon gibt hier pro Produktkategorie bestimmte Standardwerte vor, die von magnalister im Attributs-Matching ausgegeben werden. In der magnalister Artikelvorbereitung lassen sich diese Standardwerte den Produkten zuordnen und per Produkt-Upload an Amazon übermitteln.